# **BAB III METODOLOGI PENELITIAN**

## **3.1 Desain Penelitian**

Desain penelitian pada hakikatnya merupakan suatu strategi untuk mencapai tujuan penelitian yang sudah ditetapkan. Menurut Samsu (2017, hlm. 41), desain penelitian merupakan gambaran totalitas perencanaan untuk menjawab pertanyaan penelitian dan mengantisipasi beberapa kesulitan yang mungkin terjadi selama proses penelitian dilakukan. Kegunaan desain penelitian bagi peneliti adalah untuk memberikan panduan yang jelas terkait langkah-langkah yang harus diikuti agar penelitian berjalan sesuai dengan prosedur yang telah ditetapkan. Melakukan perancangan desain penelitian merupakan suatu strategi yang diperlukan guna mendapatkan data yang diperlukan untuk menjawab hipotesis penelitian.

## **3.2 Metode dan Pendekatan Penelitian**

Menurut Sugiyono (2013, hlm. 2), metode penelitian merupakan cara ilmiah untuk mendapatkan data dengan tujuan dan kegunaan tertentu. Pendapat lain dikemukakan oleh Priyono (2008, hlm. 2) yang menyatakan bahwa metodologi penelitian merupakan suatu cabang ilmu pengetahuan yang mempersoalkan mengenai cara-cara melaksanakan penelitian berdasarkan faktafakta atau gejala-gejala secara ilmiah. Berdasarkan kedua pengertian tersebut terdapat empat kata kunci yang perlu diperhatikan, yaitu cara ilmiah, data, tujuan, dan kegunaan.

- 1. Cara ilmiah berarti kegiatan penelitian berdasarkan pada ciri-ciri keilmuan, seperti rasional, empiris dan sistematis.
- 2. Rasional berarti kegiatan penelitian itu dilakukan dengan cara-cara yang masuk akal, sehingga terjangkau oleh penalaran manusia.
- 3. Empiris atau cara-cara yang dilakukan dapat diamati oleh indra manusia, sehingga orang lain dapat mengamati dan mengetahui cara-cara yang digunakan.

4. Sistematis yaitu proses yang digunakan dalam penelitian menggunakan langkah-langkah tertentu yang bersifat logis.

Berdasarkan permasalahan yang diteliti, metode yang akan diambil dalam penelitian ini adalah metode deskriptif dengan pendekatan kuantitatif untuk mengetahui seberapa besar pengaruh variabel X (Manajemen Waktu) terhadap variabel Y (Kinerja Pegawai).

## **3.2.1 Metode Penelitian Deskriptif**

Metode penelitian yang digunakan adalah metode deskriptif. Menurut Nasir (dalam Rukajat, A., 2018, hlm. 1) metode deskriptif merupakan suatu metode dalam penelitian status sekelompok manusia, suatu objek, suatu set kondisi, suatu sistem pemikiran ataupun suatu kelas peristiwa pada masa sekarang. Tujuan dari penelitian deskriptif adalah untuk membuat deskripsi atau gambaran secara sistematis, faktual dan akurat mengenai fakta-fakta, sifat-sifat serta hubungan antar fenomena yang diselidiki. Ciri-ciri penelitian deskriptif bukan hanya untuk menggambarkan situasi atau kejadian, melainkan untuk menerangkan hubungan, menguji hipotesis, membuat prediksi, dan mendapatkan arti serta implikasi dari suatu masalah yang ingin dipecahkan (Rukajat, 2018, hlm. 1).

### **3.2.2 Pendekatan Kuantitatif**

Pendekatan yang digunakan dalam penelitian ini adalah pendekatan kuantitatif dikarenakan dalam proses pengumpulan data, pengolahan data, serta penafsiran data menggunakan angka. Siyoto & Sodik (2015, hlm. 17) mengemukakan pendekatan kuantitatif merupakan salah satu jenis penelitian yang spesifikasinya adalah sistematis, terencana, dan terstruktur dengan jelas sejak awal hingga pembuatan desain penelitiannya. Kemudian, Sugiyono (2013, hlm. 4) mengartikan pendekatan kuantitatif sebagai metode penelitian yang berlandaskan pada filsafat positivisme, digunakan untuk meneliti pada populasi atau sampel tertentu, pengumpulan data menggunakan instrumen penelitian, analisis data bersifat kuantitatif/statistik, dengan tujuan untuk menguji hipotesis yang telah ditetapkan.

### **3.3 Teknik Pengumpulan Data**

Menurut Darwin, dkk. (2021, hlm. 158), teknik pengumpulan data merupakan metode atau cara yang dilakukan peneliti dalam mengumpulkan data. Dalam hal ini, teknik pengumpulan data yang digunakan dalam penelitian ini didasarkan pada dua jenis data, yaitu data primer dan data sekunder.

# **3.3.1 Data Primer**

Data primer adalah data penelitian yang diperoleh atau dikumpulkan peneliti secara langsung dari sumber datanya. Data primer disebut sebagai data asli atau data baru yang memiliki sifat *up to date* (Siyoto & Sodik, 2015, hlm. 68). Data primer didapatkan oleh peneliti dengan mengumpulkannya secara langsung menggunakan instrumen penelitian seperti kuesioner, pedoman wawancara terstruktur, dan kegiatan survei langsung pada objek penelitian. Pengumpulan data primer dalam penelitian ini akan dilakukan secara langsung oleh peneliti ke lokasi penelitian, yaitu di Dinas Pendidikan Provinsi Jawa Barat melalui teknik pengumpulan data menggunakan kuesioner/angket dengan jumlah sampel sebanyak 63 pegawai.

Kuesioner atau angket merupakan cara pengumpulan data dengan menyediakan daftar pertanyaan atau pernyataan dalam bentuk kuesioner untuk diisi oleh responden sesuai dengan kebutuhan dari masing-masing variabel penelitian (Darwin, dkk., 2021, hlm. 160). Jenis kuesioner yang akan digunakan peneliti adalah angket tertutup. Angket tertutup merupakan bentuk angket dengan pertanyaan dan jawaban yang sudah disiapkan sehingga responden akan mengisi sesuai dengan instruksi yang diberikan.

# **3.3.2 Data Sekunder**

Data sekunder merupakan data yang diperoleh atau dikumpulkan peneliti dari berbagai sumber yang telah ada. Data sekunder bisa didapat melalui dokumen-dokumen. Peneliti akan mengambil data sekunder dengan cara studi dokumentasi untuk mendapatkan data-data pendukung yang bersumber dari dokumen dan semacamnya.

### **3.4 Populasi dan Sampel**

### **3.4.1 Populasi Penelitian**

Populasi merupakan wilayah generalisasi yang terdiri dari objek/subjek yang memiliki kuantitas dan karakteristik tertentu yang ditetapkan oleh peneliti untuk dipelajari dan kemudian ditarik kesimpulannya (Sugiyono, 2013, hlm. 80). Populasi tak hanya melingkup orang, tetapi juga obyek dan benda-benda alam yang lain. Selain itu, populasi juga meliputi seluruh karakteristik/sifat yang dimiliki oleh subyek atau obyek itu. Berdasarkan fokus masalah dalam penelitian, yang menjadi populasi dalam penelitian ini adalah pegawai unit kerja Sekretariat yang terbagi menjadi Kesekretariatan dan Tata Usaha Dinas Pendidikan Provinsi Jawa Barat. Adapun data populasi dari penelitian ini adalah sebagai berikut.

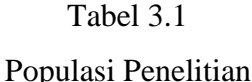

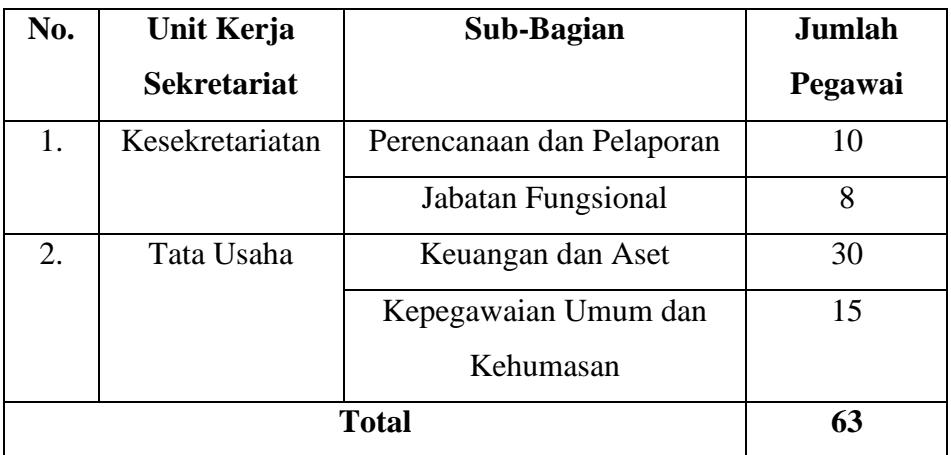

*Sumber: Data Pegawai Dinas Pendidikan Provinsi Jawa Barat*

### **3.4.2 Sampel Penelitian**

**Resti Muthia Kansa, 2023** *PENGARUH MANAJEMEN WAKTU TERHADAP KINERJA PEGAWAI DI DINAS PENDIDIKAN PROVINSI JAWA BARAT* Sampel merupakan sebagian dari jumlah dan karakteristik yang dimiliki oleh populasi tersebut, ataupun bagian kecil dari anggota populasi yang diambil menurut prosedur tertentu sehingga dapat mewakili populasinya (Siyoto & Sodik, 2015, hlm. 64). Peneliti akan menggunakan seluruh sampel penelitian dari populasi yang ada atau berdasarkan data yang mencerminkan secara keseluruhan populasi (*representatif*). Sampel yang mewakili (*representative sample*) adalah sampel yang memiliki karakteristik yang mirip dengan populasi. Karena jumlah populasi dalam penelitian ini kurang dari 100 orang, maka

**Universitas Pendidikan Indonesia | repository.upi.edu | perpustakaan.upi.edu**

seluruh populasi yang menjadi subjek penelitian digunakan sebagai sampel dalam penelitian ini.

# **3.5 Lokasi Penelitian**

Penelitian ini dilaksanakan di Dinas Pendidikan Provinsi Jawa Barat yang beralamat di Jl. Dr. Radjiman No. 6, Pasir Kaliki, Kecamatan Cicendo, Kota Bandung, Provinsi Jawa Barat, 40171.

## **3.6 Definisi Konseptual dan Operasional**

### **3.6.1 Definisi Konseptual**

Kusumawaty, dkk. (2022, hlm. 38) berpendapat bahwa definisi konseptual menyajikan makna abstrak atau teoretis dari konsep-konsep yang sedang dipelajari. Definisi dalam penelitian ini dijabarkan untuk menghindari salah penafsiran terhadap peneliti. Dalam konteks penelitian ini, terdapat dua variabel penelitian yang didefinisikan secara konseptual, yaitu variabel X (Manajemen Waktu) dan variabel Y (Kinerja Pegawai). Adapun definisi konseptual pada penelitian ini adalah sebagai berikut:

- 1. Manajemen Waktu (Variabel X). Kegiatan manajemen waktu menurut Madura mengacu pada pengalokasian waktu oleh individu saat mengelola tugas-tugas mereka (Madura, 2001, hlm. 235).
- 2. Kinerja Pegawai (Variabel Y). Kinerja merupakan pengukuran terhadap hasil kerja yang diharapkan berupa sesuatu yang optimal (Robbins, 2006, hlm. 215).

### **3.6.2 Definisi Operasional**

Menurut Kurniawan & Puspaningtyas (2016, hlm. 90), definisi operasional merupakan suatu definisi yang didasarkan pada karakteristik yang dapat diobservasi dari apa yang sedang didefinisikan atau menerjemahkan sebuah konsep variabel ke dalam instrumen pengukuran. Definisi dalam penelitian ini dijabarkan untuk menghindari salah penafsiran terhadap peneliti. Adapun definisi operasional dari setiap variabel adalah sebagai berikut:

1. Manajemen Waktu (Variabel X).

Manajemen waktu yang dimaksud dalam penelitian ini adalah pengelolaan waktu secara optimal untuk membantu pegawai fokus pada menetapkan prioritas pekerjaan serta penyelesaian pekerjaan tepat waktu. Adapun

indikator manajemen waktu dari penelitian ini adalah sebagaimana yang dikemukakan oleh Madura (2001, hlm. 237) dan Covey (2001, hlm. 153):

- a. Menyusun prioritas dengan tepat.
- b. Membuat jadwal.
- c. Meminimalisir gangguan.
- d. Menyusun tujuan.
- e. Mendelegasikan sebagian pekerjaan
- f. Teknik manajemen waktu
- g. Kontrol terhadap waktu
- 2. Kinerja Pegawai (Variabel Y)

Kinerja pegawai yang dimaksud dalam penelitian ini adalah tercapainya hasil kerja yang dapat mencerminkan keberhasilan berdasarkan kompetensi yang dimiliki pegawai. Adapun indikator kinerja pegawai menurut Robbins (2006, hlm. 260) dan Mangkunegara (2009, hlm. 75), adalah:

- a. Kualitas.
- b. Kuantitas.
- c. Ketepatan waktu.
- d. Efektivitas.
- e. Kemandirian.
- f. Pelaksanaan tugas
- g. Tanggung jawab

# **3.7 Instrumen Penelitian**

# Tabel 3.2

## Kisi-Kisi Penelitian

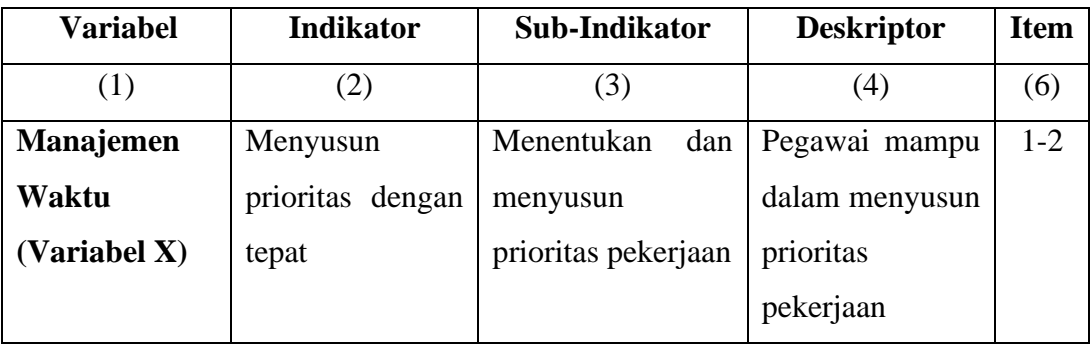

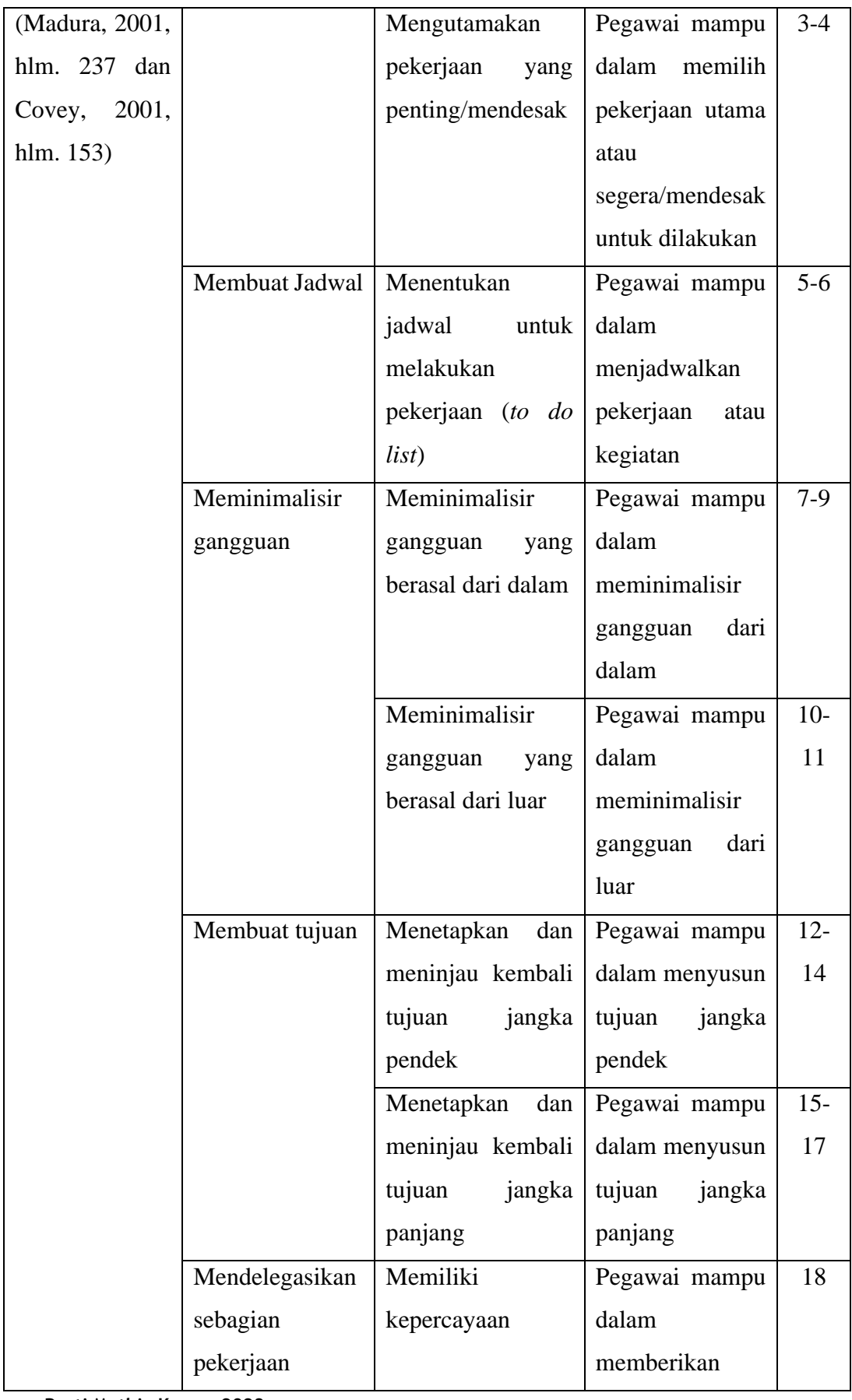

**Resti Muthia Kansa, 2023**

*PENGARUH MANAJEMEN WAKTU TERHADAP KINERJA PEGAWAI DI DINAS PENDIDIKAN PROVINSI JAWA BARAT*

**Universitas Pendidikan Indonesia | repository.upi.edu | perpustakaan.upi.edu**

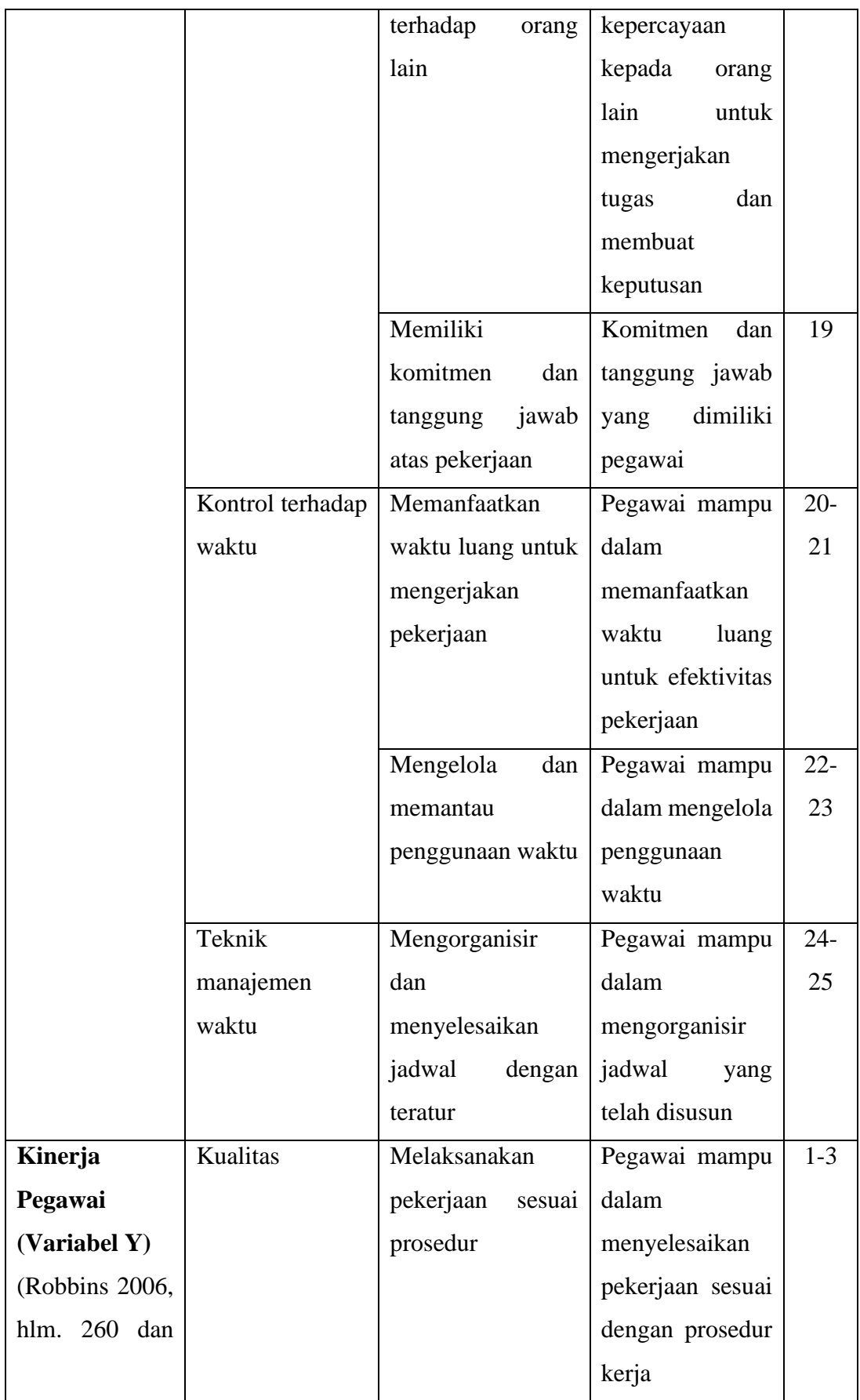

**Resti Muthia Kansa, 2023**

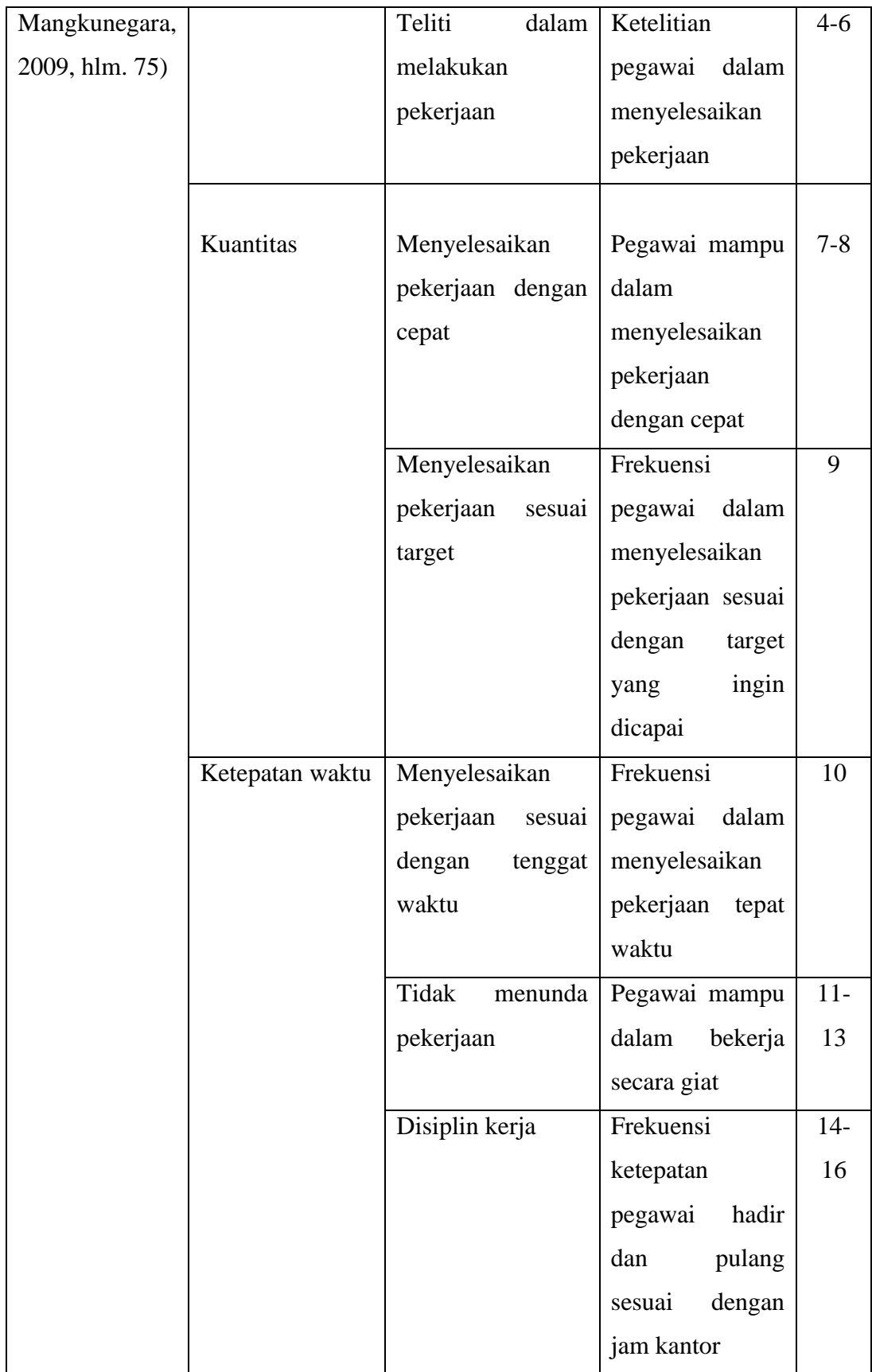

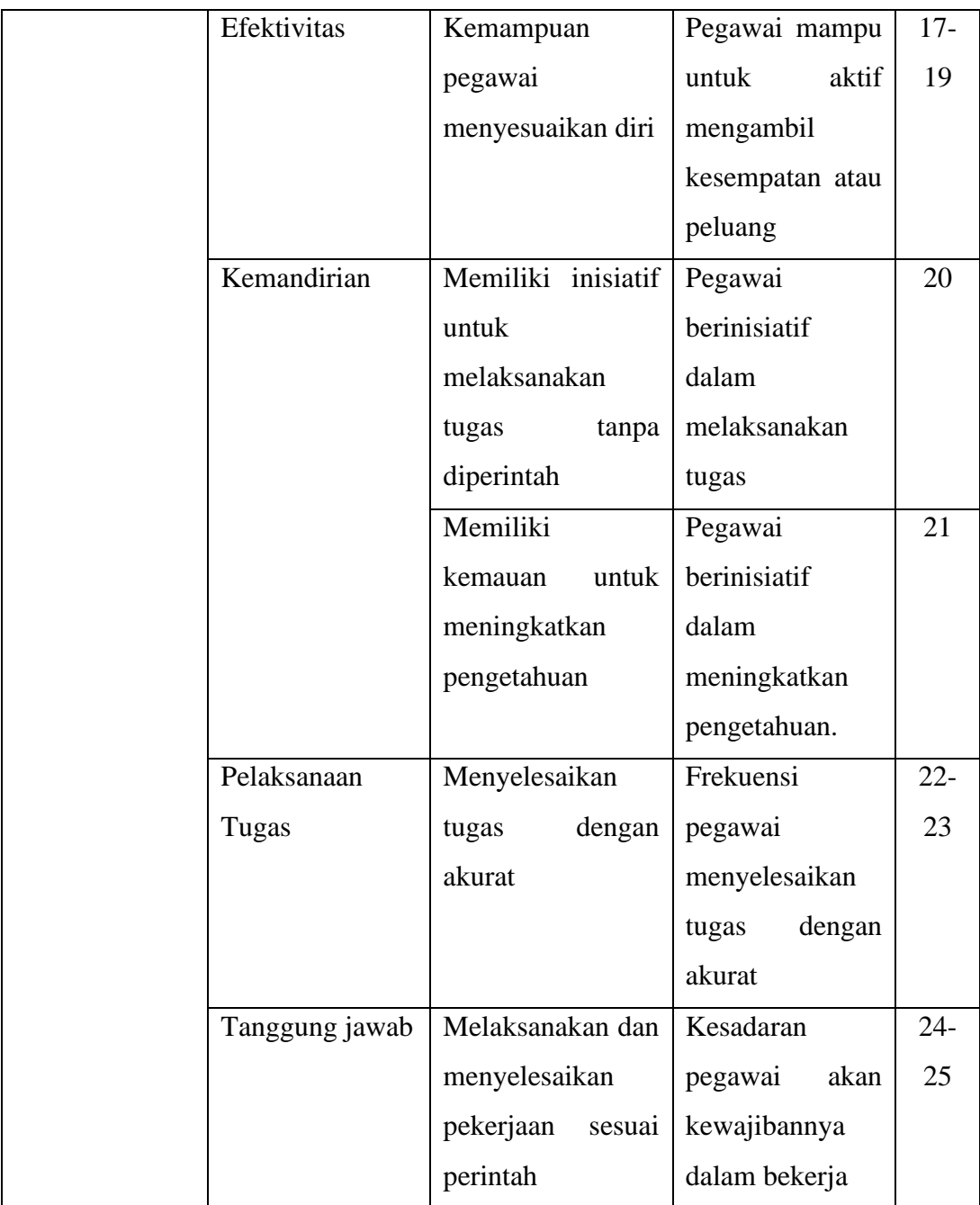

Instrumen penelitian berupa angket/kuesioner diukur menggunakan skala pengukuran. Menurut Sugiyono (2013, hlm. 92), skala pengukuran merupakan kesepakatan yang digunakan sebagai acuan untuk menentukan panjang pendeknya interval yang ada dalam alat ukur, sehingga alat ukur tersebut bila digunakan pengukuran akan menghasilkan data kuantitatif.

**Resti Muthia Kansa, 2023** *PENGARUH MANAJEMEN WAKTU TERHADAP KINERJA PEGAWAI DI DINAS PENDIDIKAN PROVINSI JAWA BARAT* Adapun skala pengukuran yang digunakan dalam penelitian ini adalah dengan menggunakan skala likert. Skala likert digunakan untuk mengukur sikap, pendapat, dan persepsi seseorang atau sekelompok orang tentang fenomena sosial (Sugiyono, 2013, hlm. 93). Dengan menggunakan skala likert, maka variabel dijabarkan menurut urutan variabel, kemudian indikator, sub-indikator, dan deskriptor. Kemudian, indikator tersebut dijadikan sebagai titik tolak untuk menyusun item-item instrumen yang dapat berupa pernyataan atau pertanyaan. Adapun penggunaan skala likert dalam penelitian ini adalah sebagai berikut:

### Tabel 3.3

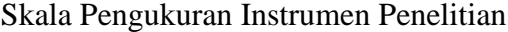

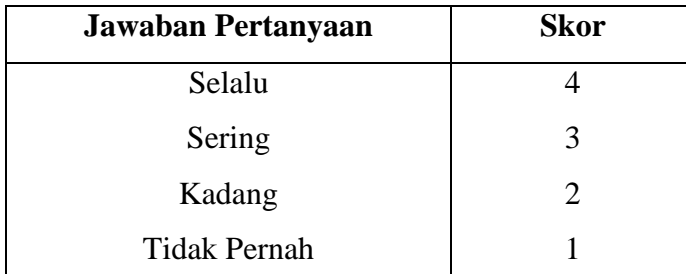

Item-item dengan skala likert menyediakan respons dengan kategori yang berjenjang. Pada penelitian ini, peneliti menggunakan skala likert dengan empat jenjang yang terdiri dari: selalu, sering, kadang dan tidak pernah.

# **3.7.1 Uji Validitas**

Uji validitas instrumen penelitian merupakan uji yang dilakukan untuk mengetahui keabsahan atau ketepatan suatu item pertanyaan dalam mengukur variabel yang diteliti (Kurniawan & Puspaningtyas, 2016, hlm. 97). Data penelitian yang diperoleh harus dinyatakan valid. Valid menunjukkan derajat ketepatan antara data yang sesungguhnya terjadi pada objek dengan data yang dikumpulkan oleh peneliti. Item pertanyaan disebut valid apabila mampu melakukan pengukuran sesuai dengan apa yang seharusnya diukur. Pengujian instrumen penelitian untuk mengetahui validitas dilakukan pada kelompok lain di luar calon responden.

Uji validitas dapat dilakukan dengan menggunakan teknik perhitungan Korelasi Produk Momen (*Product Moment Pearson Correlation).* Adapun uji validitas dengan Korelasi Produk Momen (*Product Moment Pearson*  Correlation) dengan rumus sebagai berikut (Yusuf, 2014, hlm. 234):

$$
rxy \frac{N\sum XY - \sum X\sum Y}{\sqrt{(N\sum X^2 - (\sum X)^2)(N\sum X^2 - (\sum X)^2)}}
$$

Keterangan:

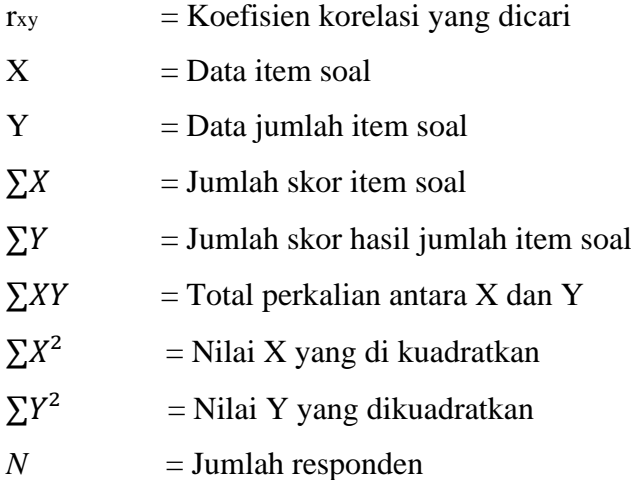

Dengan mencari korelasi kedua instrumen secara keseluruhan, maka akan didapat nilai  $r_{hitung}$ . Nilai dicocokkan dengan  $r_{table}$  pada taraf signifikan 5%. Jika nilai *r<sub>hitung</sub>* (*Product Moment Pearson Correlation*) lebih besar dibandingkan dari  $r_{table}$  5%, maka butir soal tersebut valid.

Langkah berikutnya setelah melakukan uji korelasi *product moment*  ( $r<sub>hituna</sub>$ ) adalah melakukan uji signifikasi korelasi dengan menggunakan uji-t (*ttest*). Uji signifikasi dimaksudkan untuk mengukur tingkat signifikasi antar variabel. Adapun rumus uji-t yang digunakan dalam uji signifikasi adalah sebagai berikut:

$$
t_{hitung} = \frac{r\sqrt{n-2}}{\sqrt{1-r^2}}
$$

 $t<sub>hituna</sub>$  = Nilai  $t<sub>hituna</sub>$ 

 $r = K$ oefisiensi korelasi hasil rhitung

 $n = J$ umlah responden

Hasil perhitungan dari  $t<sub>hitung</sub>$  kemudian dikonsultasikan dengan  $t<sub>tablel</sub>$  pada taraf signifikansi 5% atau  $\alpha$  = 0,05 dan derajat keabsahan (dk = n-2). Apabila hasil  $t_{hituna}$  lebih besar daripada  $t_{tablel}$ , maka butir soal dinyatakan valid.

Berdasarkan hasil uji validitas menggunakan perhitungan Korelasi Produk Momen (*Product Moment Pearson Correlation*) dan uji signifikasi menggunakan uji-t dengan mengumpulkan kuesioner kepada 30 pegawai Dinas

Pendidikan Provinsi Jawa Barat, diperoleh hasil dari 25 pernyataan variabel X (Manajemen Waktu), terdapat 24 item yang dinyatakan valid. Kemudian, berdasarkan 25 pernyataan variabel Y (Kinerja Pegawai), terdapat 24 item pernyataan dinyatakan valid.

# Tabel 3.4

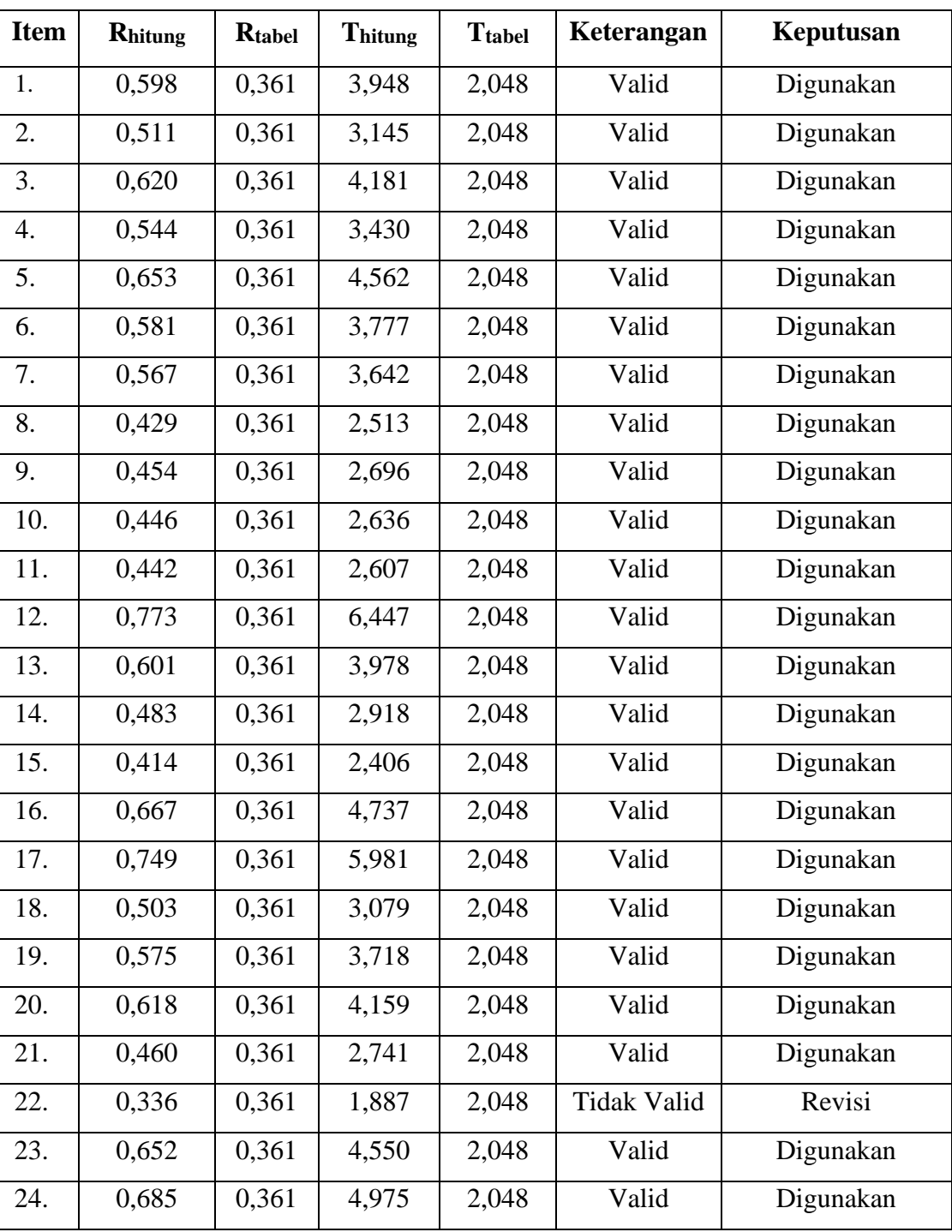

Hasil Uji Validitas Variabel X (Manajemen Waktu)

**Resti Muthia Kansa, 2023**

*PENGARUH MANAJEMEN WAKTU TERHADAP KINERJA PEGAWAI DI DINAS PENDIDIKAN PROVINSI JAWA BARAT*

**Universitas Pendidikan Indonesia | repository.upi.edu | perpustakaan.upi.edu**

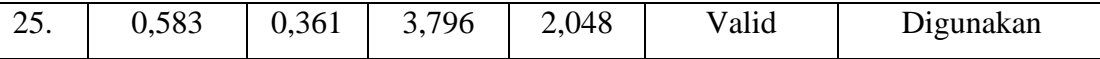

Berdasarkan hasil perhitungan menggunakan Korelasi Produk Momen (*Product Moment Pearson Correlation)* ditemukan terdapat satu item yang tidak valid pada item pernyataan variabel X (Manajemen Waktu). Adapun item yang tidak valid tersebut akan tetap digunakan dikarenakan item tersebut mewakili indikator yang digunakan dalam penelitian, dengan syarat item terkait diperbaiki terlebih dahulu. Menurut Herlina (2019, hlm. 70), terdapat beberapa pilihan yang bisa dilakukan jika terdapat item pernyataan yang tidak valid, yakni mengulang dan mengganti item terkait atau menghapus item yang tidak valid tersebut dari kuesioner yang telah dibuat.

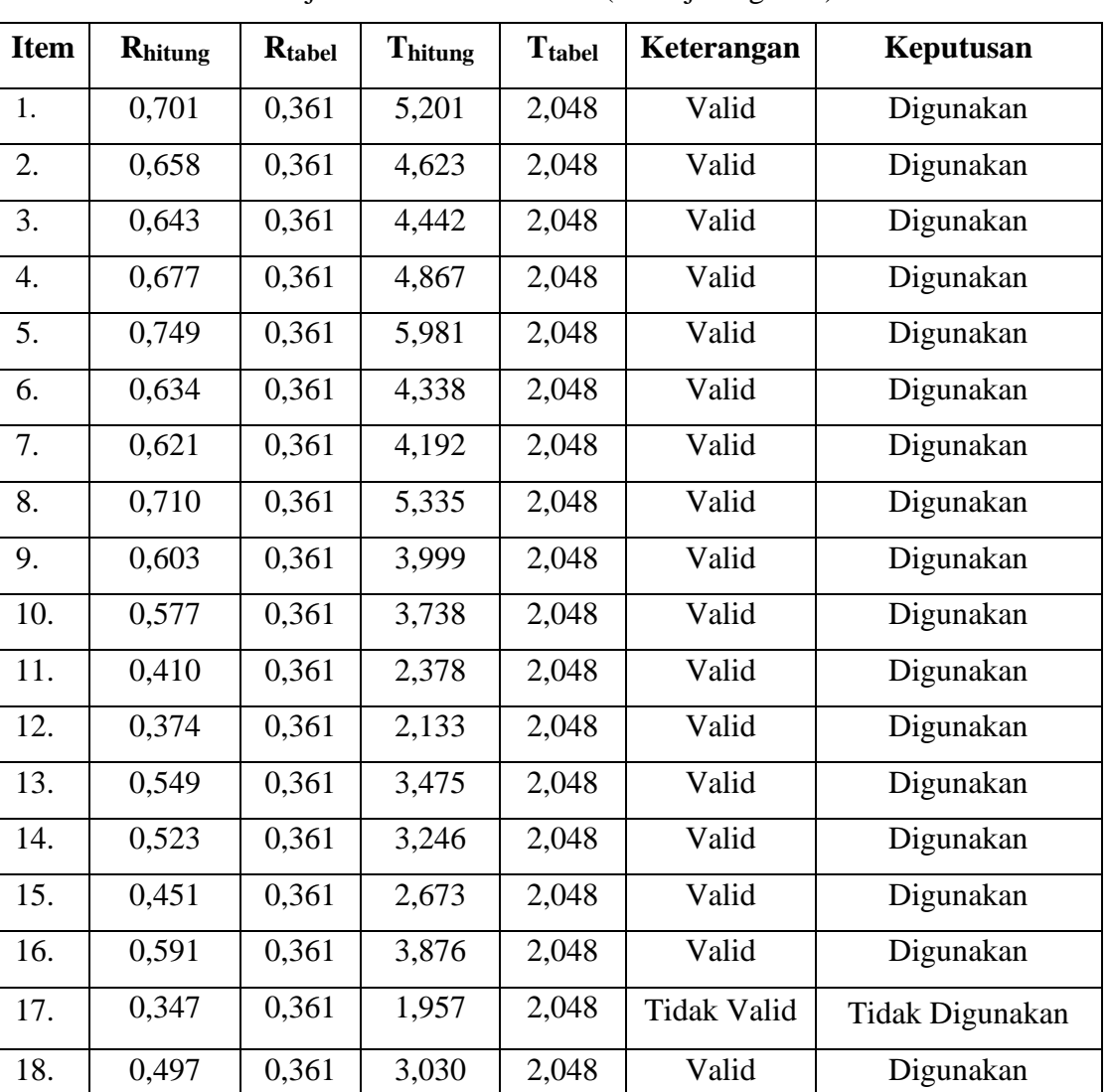

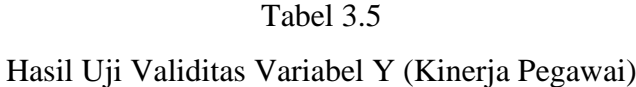

**Resti Muthia Kansa, 2023**

*PENGARUH MANAJEMEN WAKTU TERHADAP KINERJA PEGAWAI DI DINAS PENDIDIKAN PROVINSI JAWA BARAT*

**Universitas Pendidikan Indonesia | repository.upi.edu | perpustakaan.upi.edu**

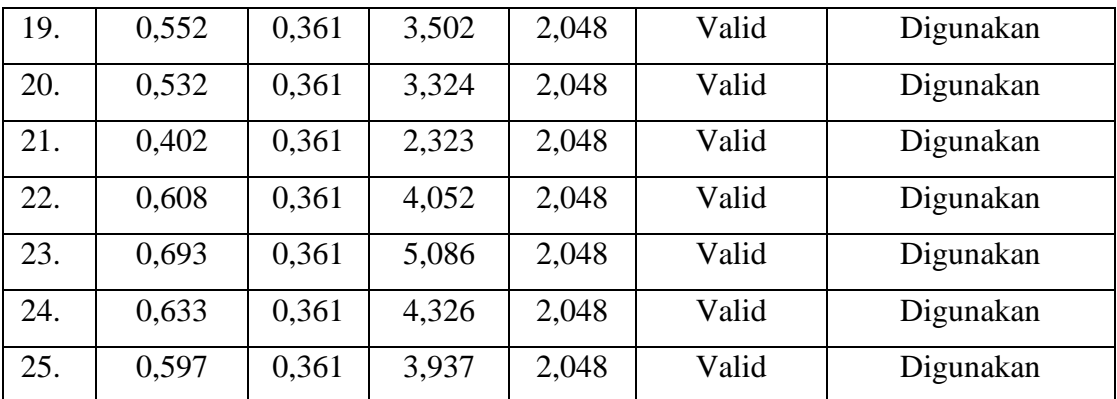

Berdasarkan hasil perhitungan menggunakan Korelasi Produk Momen (*Product Moment Pearson Correlation)* ditemukan terdapat satu item yang tidak valid pada item pernyataan variabel Y (Kinerja Pegawai). Adapun item yang tidak valid tersebut tidak akan digunakan dalam penelitian dikarenakan tidak sesuai dengan kondisi di lapangan.

# **3.7.2 Uji Reliabilitas**

Uji reliabilitas merupakan uji yang dilakukan untuk mengetahui kehandalan (tingkat kepercayaan) suatu item pernyataan dalam mengukur variabel yang diteliti (Kurniawan & Puspaningtyas, 2016, hlm. 97). Instrumen penelitian dapat memiliki kepercayaan tinggi apabila hasil dari pengujian instrumen tersebut menunjukkan hasil yang tetap (konsisten). Proses uji reliabilitas pada penelitian ini menggunakan bantuan program *Statistical Product for Service Solutions*  (SPSS) 26.0 *for windows* dengan menggunakan uji statistik *Crombach's Alpha*. Menurut Ahmaddien & Syarkani (2019, hlm. 25), dalam pengukuran *Cronbach's Alpha*, suatu variabel dikatakan reliabel apabila memenuhi angka > 0,60. Menurut Darwin, dkk. (2021, hlm. 144) makna nilai *Alpha Cronbach*  adalah sebagai berikut:

- a. Jika nilai *Alpha Cronbach* > 0,90 maka reliabilitas sempurna.
- b. Jika nilai *Alpha Cronbach* 0,70- 0,90 maka reliabilitas tinggi.
- c. Jika nilai *Alpha Cronbach* 0,550 0,70 maka reliabilitas moderat.
- d. Jika nilai *Alpha Cronbach* < 0,50 maka reliabilitas rencah.

Adapun langkah-langkah uji reliabilitas menggunakan program SPSS 26.00 adalah sebagai berikut:

a. Buka program SPSS 26.0, kemudian masukan data.

b. Klik *analyze* > *scale > reliability analysis.*

c. Klik panah di tengah untuk memindahkan variabel ke kolom *items*.

d. Kemudian klik *continue* dan *ok*.

Berikut hasil uji reliabilitas dengan menggunakan program SPSS:

Tabel 3.6

Hasil Uji Reliabilitas Variabel X (Manajemen Waktu)

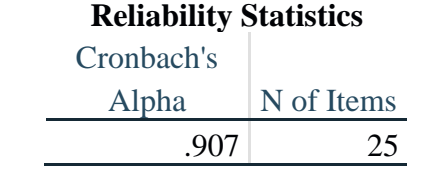

Berdasarkan hasil yang diperoleh, diketahui bahwa nilai  $r_{hitung} = 0.907$  dan nilai r<sub>tabel</sub> = 0,361. Maka, didapatkan hasil bahwa  $r_{hitung} > r_{table}$  (0,907 > 0,361). Kemudian, berdasarkan nilai *Cronbach Alpha* nilai *Thitung* 0,907 mempunyai nilai reliabilitas yang sempurna, sehingga kuesioner variabel X yang berjumlah 25 butir ini dinyatakan reliabel.

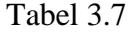

Hasil Uji Reliabilitas Variabel Y (Kinerja Pegawai)

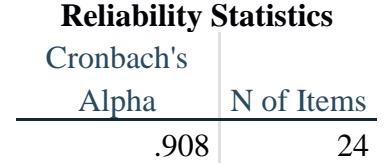

Berdasarkan hasil yang diperoleh, diketahui bahwa nilai  $r_{hitung} = 0.908$  dan nilai  $r_{table} = 0,361$ . Maka, didapatkan hasil bahwa  $r_{hitung} > r_{table}$  (0,908 > 0,361). Kemudian, berdasarkan nilai *Cronbach Alpha* nilai *Thitung* 0,908 mempunyai nilai reliabilitas yang sempurna, sehingga kuesioner variabel Y yang berjumlah 24 butir ini dinyatakan reliabel.

### **3.8 Prosedur Penelitian**

**Resti Muthia Kansa, 2023** Penelitian kuantitatif memiliki pola deduktif. Artinya, penelitian diawali dengan teori yang bersifat umum, dan selanjutnya dilakukan penelitian untuk menguji teori hingga memperoleh kesimpulan yang bersifat khusus. Jadi, prosedur penelitian kuantitatif berawal dari identifikasi masalah yang memerlukan kajian teori, hingga penarikan kesimpulan dalam bentuk pengambilan keputusan menerima atau menolak hipotesis penelitian (Darwin,

dkk., 2021, hlm. 20). Adapun prosedur penelitian kuantitatif adalah sebagai berikut:

- 1. Menentukan masalah untuk topik penelitian. Proses menentukan masalah dilakukan dengan studi pendahuluan peneliti di lokasi penelitian. Penetapan masalah yang akan diteliti dilakukan dengan persetujuan pihak lembaga dan arahan dosen pembimbing terkait pemilihan judul penelitian.
- 2. Merumuskan masalah. Peneliti merumuskan masalah yang akan dicarikan jawabannya melalui penelitian. Masalah dituliskan dalam bentuk kalimat pertanyaan.
- 3. Studi literatur. Studi literatur atau kajian pustaka merupakan kegiatan untuk menghubungkan masalah penelitian dengan teori-teori yang relevan untuk digunakan.
- 4. Pengembangan kerangka pikir penelitian. Konsep teori menghasilkan kerangka berpikir penelitian, yaitu asumsi-asumsi yang dinyatakan dalam bentuk diagram alur penelitian. Kerangka berpikir penelitian hubungan antara variabel yang diteliti.
- 5. Operasionalisasi variabel penelitian. Variabel-variabel yang akan diteliti didefinisikan dan ditetapkan cara mengukurnya dengan satuan-satuan tertentu. Melalui pendefinisian, variabel-variabel yang bersifat abstrak menjadi lebih operasional dan memudahkan peneliti untuk melakukan pengukuran.
- 6. Perumusan hipotesis. Peneliti merumuskan hipotesis penelitian berdasarkan rumusan maslah yang telah ditetapkan. Hipotesis penelitian akan dibuktikan kebenarannya melalui analisis data.
- 7. Pengembangkan desain penelitian. Desain penelitian merupakan panduan bagi peneliti yang berisikan prosedur dan teknik merencanakan penelitian.
- 8. Penentuan populasi, sampel, dan teknik sampling. Populasi dan sampel penelitian ditetapkan oleh peneliti berdasarkan data di lokasi penelitian, yaitu Dinas Pendidikan Provinsi Jawa Barat.
- 9. Pembuatan instrumen penelitian. Instrumen penelitian disusun oleh peneliti berdasarkan indikator variabel yang digunakan dan skala pengukuran variabel yang digunakan, yaitu skala *Likert*
- 10. Pengumpulan dan kuantifikasi data. Data-data yang dibutuhkan dalam penelitian dikumpulkan menggunakan teknik pengumpulan data, yaitu dengan kuesioner/angket serta studi dokumentasi.
- 11. Analisis data. Analisis data dilakukan setelah data hasil kuesioner/angket selesai dikumpulkan. Proses analisis data kemudian dibahas secara rinci pada BAB IV Temuan dan Pembahasan.
- 12. Penarikan kesimpulan. Kesimpulan penelitian merupakan jawaban akhir terhadap permasalahan penelitian.

## **3.9 Analisis Data**

Analisis data merupakan proses mengolah, menyajikan, dan menginterpretasikan data yang diperoleh agar data memiliki makna dan dapat dipahami oleh orang lain. Analisis data merupakan bagian terpenting dalam proses penelitian dikarenakan proses analisis data akan menjawab masalah penelitian, membuktikan hipotesis penelitian, dan menjadi acuan pengambilan kesimpulan penelitian. Berdasarkan metode dan pendekatan penelitian yang dipakai oleh peneliti yaitu metode deskriptif dan pendekatan kuantitatif, maka data pada penelitian ini disajikan dalam bentuk angka atau perhitungan statistika. Proses analisis data oleh peneliti akan dibantu dengan menggunakan program *Statistical Product for Service Solutions* (SPSS) 26.0 *for windows*. Adapun langkah-langkah yang dilakukan dalam proses analis data pada penelitian ini yaitu:

# **3.9.1 Seleksi Data**

Tahapan pertama dalam analisis data adalah seleksi data. Proses seleksi data dilakukan untuk memastikan bahwa data yang digunakan dalam penelitian relevan dan layak untuk diolah pada tahapan berikutnya. Seleksi data dilakukan dengan mempertimbangkan hasil pengujian validitas dan reliabilitas yang sebelumnya telah dilakukan.

## **3.9.2 Klasifikasi Data**

Proses pengklasifikasian data melibatkan pengorganisasian dan pengelompokan data berdasarkan variabel penelitian, diikuti dengan pemberian skor pada pilihan jawaban yang diberikan oleh responden. Dalam konteks ini, pemberian skor alternatif jawaban instrumen penelitian menggunakan skala Likert. Setelah itu, jumlah nilai yang diperoleh atau skor mentah dari variabel menjadi sumber daya yang akan diolah pada tahap berikutnya.

### **3.9.3 Pengolahan Data**

Tahapan akhir dari analisis data adalah pengolahan data. Pengolahan data bertujuan untuk mengubah data mentah dari hasil pengukuran menjadi data yang lebih halus, sehingga memberikan arah untuk pengkajian lebih lanjut. Data yang sebelumnya sudah didapat kemudian diolah dengan teknik perhitungan dan uji statistik agar bisa menjawab permasalahan yang diteliti dan kesimpulan akhir penelitian didapatkan. Adapun tahapan dalam proses pengolahan data adalah sebagai berikut:

# **3.9.3.1 Menghitung Kecenderungan Umum Skor Responden Berdasarkan Perhitungan Rata-Rata (***Weight Means Score***)**

Untuk setiap variabel, skor mentah kuesioner dihitung kecenderungan umumnya menggunakan teknik *Weight Means Score* (WMS). Adapun rumus *Weight Means Score* (WMS) menurut Sugiyono (2003, hlm. 204) adalah sebagai berikut:

$$
\overline{X} = \frac{\sum X}{N}
$$

Keterangan:

 $\overline{Y}$ = Rata-rata skor responden

 $\sum X$  = Jumlah skor dari jawaban responden

 $N =$  Jumlah Responden

Langkah-langkah yang dilakukan dalam pengolahan data dengan menggunakan rumus WMS adalah sebagai berikut (Sugiyono, 2003, hlm. 205):

- a. Memberi bobot nilai untuk setiap alternatif pilihan jawaban dengan menggunakan skala likert dengan nilai 1 sampai 4.
- b. Menghitung frekuensi dari setiap alternatif jawaban yang dipilih.
- c. Menjumlahkan jawaban responden untuk setiap item dan langsung dikalikan dengan bobot alternatif jawaban.
- d. Menghitung nilai rata-rata untuk setiap item pada masing-masing kolom.

e. Menentukan kriteria pengelompokan WMS untuk skor rata-rata setiap kemungkinan jawaban, sebagai berikut:

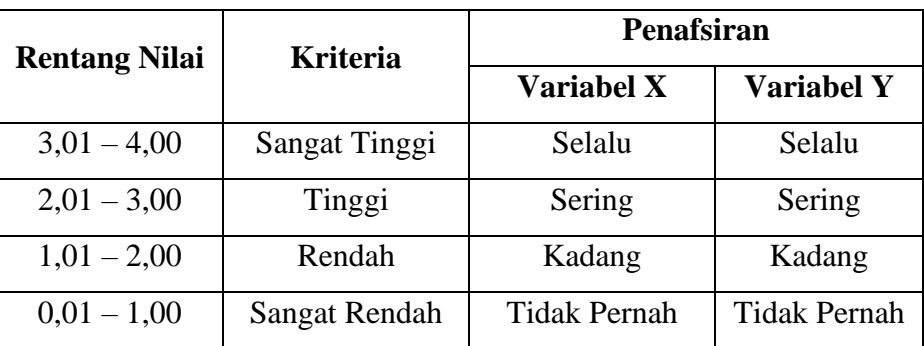

### Tabel 3.8

Daftar Konsultasi Hasil Perhitungan WMS

Berdasarkan tabel di atas, peneliti mengukur perhitungan instrumen pada masing-masing variabel dengan menggunakan skala likert*,* yang memiliki rentang nilai dari 3,01 – 4,00 (Sangat Tinggi) sampai dengan rentang nilai 0,01 – 1,00 (Sangat Rendah)*.*

## **3.9.3.2 Mengubah Skor Mentah Menjadi Skor Baku**

Skor mentah yang diperoleh dari kuesioner kemudian akan diubah menjadi skor baku untuk mengetahui data penelitian berdistribusi normal atau tidak. Skor baku penelitian akan digunakan untuk data *input* pengujian statistik di tahapan selanjutnya. Adapun proses untuk mendapatkan skor baku pada penelitian ini akan menggunakan bantuan program *Statistical Product for Service Solutions*  (SPSS) 26.0 *for windows* dengan tahapan mencari *z-score* terlebih dahulu kemudian dilanjutkan dengan mencari *t-score*.

Berikut adalah cara mencari *z-score* dengan bantuan program *Statistical Product for Service Solutions* (SPSS) 26.0 *for windows:*

- a. Siapkan data mentah penelitian yang akan diubah menjadi data baku.
- b. Buka program SPSS 26.0 kemudian masukan data mentah penelitian pada *data view.*
- c. Klik *variabel view,* kemudian pada kolom *name* baris pertama diubah dengan X, pada baris kedua diubah menjadi Y. Lalu, ubah *decimals* menjadi 0 dan tak lupa pada kolom label diisi dengan nama masing-masing variabel.
- d. Klik *analyze* > *desciptive statistics* > *descriptive*.
- e. Kemudian, pada kotak dialog masukan variabel X dan variabel Y ke dalam kotak sebelah kanan.
- f. Centang pada kotak *standardize values as variabels*, lalu klik *ok*.
- g. Maka nilai Z untuk masing-masing variabel akan muncul pada data view.

Berikut adalah cara mengubah skor mentah menjadi skor baku (*t-score*) dengan bantuan program *Statistical Product for Service Solutions* (SPSS) 26.0 *for windows:*

- a. Tahap awal merupakan kelanjutan dari perhitungan *z-score*, di mana nilai ZX dan ZY sudah diperoleh
- b. Klik *transform* kemudian *compute*.
- c. Pada kolom target variabel diubah menjadi T\_X.
- d. Kemudian pada kolom *numeric expression* masukkan rumus 50+10\*Z.
- e. Double klik pada nilai ZX (variabel X) sehingga rumus berubah menjadi 50+20\*ZX.
- f. Tekan *ok* kemudian nilai *t-score* akan muncul pada data view, lalu ubah *decimals t-score* menjadi 0.
- g. Selanjutnya, ulangi langkah-langkah di atas untuk mencari *t-score* variabel Y.

# **3.9.4 Pengujian Persyaratan Analisis**

# **3.9.4.1 Uji Normalitas**

Uji normalitas data dimaksudkan untuk melihat normal tidaknya sebaran data yang akan dianalisis (Sinambela, 2014, hlm. 224). Menurut Ghozali (2018, hlm. 161) uji normalitas bertujuan untuk menguji apakah dalam satu model regresi liner terdapat korelasi antara kesalahan pengganggu atau residual berdistribusi normal. Uji normalitas yang digunakan dalam penelitian ini adalah uji statistik *Kolmogorov-Smirnoff*, yang memiliki ketentuan sebagai berikut:

- a. Apabila nilai *Asymp. Sig. 2-tailed* > 0,05, maka data tersebut terdistribusi secara normal.
- b. Apabila nilai *Asymp. Sig. 2-tailed* < 0,05, maka data tidak terdistribusi secara normal.

Uji normalitas dalam penelitian ini akan dibantu dengan menggunakan program *Statistical* Product *for Service Solutions* (SPSS) 26.0 *for windows*  dengan uji *Kolmogorov-Smirnoff.* Berikut langkah-langkahnya:

- a. Buka program SPSS 26.0 dan masukan data baku variabel X dan Y pada data *view*.
- b. Klik *variable view*, kemudian pada kolom *name* baris pertama diubah dengan X, pada baris kedua diubah menjadi Y. Lalu, ubah *decimals* menjadi 0 dan tak lupa pada kolom label diisi dengan nama masing-masing variabel.
- c. Kemudian, klik *analyze* > *regression* > *linear*, masukan variabel X ke kolom *independent* dan variabel Y ke kolom *dependent*, klik *save*, maka akan muncul kotak *linear regression:save,* di residuals klik *undstandardized,* klik *continue* lalu *ok*. Maka akan muncul data nilai Res\_1
- d. Klik *analyze > nonparametric test > legacy dialog > 1 Sample K-S,*
- e. Lalu akan muncul kotak *One Sample Kolmogorov-Smirnov Test*, klik panah bagian tengah untuk memindahkan *unstandardized variabel list*, klik *normal* lalu klik *ok*.

## **3.9.4.2 Uji Linearitas**

Uji linearitas bertujuan untuk mengetahui apakah dua variabel mempunyai hubungan yang linear atau tidak secara signifikan. Menurut Sugiyono (2015, hlm. 323), kaidah yang digunakan dalam uji linearitas adalah jika nilai *sig, deviation from linierty* lebih besar dari 0,05 maka sebarannya dinyatakan linier, dan sebaliknya jika nilai *sig, deviation from linierty* lebih kecil atau sama dengan 0,05. Langkah-langkah untuk uji linearitas menggunakan program *Statistical Product for Service Solutions* (SPSS) 26.0 *for windows* adalah sebagai berikut:

- a. Buka program SPSS 26.0 dan masukan data baku variabel X dan Y pada data *view*.
- b. Klik *variable view*, kemudian pada kolom *name* baris pertama diubah dengan X, pada baris kedua diubah menjadi Y. Lalu, ubah *decimals* menjadi 0 dan tak lupa pada kolom label diisi dengan nama masing-masing variabel.
- c. Klik *analyz*e > *compare means* > *means*
- d. Lalu akan muncul kotak *means*, masukan variabel X ke kolom *independent* dan variabel Y ke kolom *dependent*,
- e. Klik *options* lalu centang pada *test for linearity*, klik *continue* dan *ok*.
- f. Hasil akan bisa dilihat di *anova table*.

### **3.9.5 Uji Hipotesis Penelitian**

#### **3.9.5.1 Uji Koefisien Korelasi**

Analisis *korelasi* dimaksudkan untuk mengetahui hubungan antara variabel X dan variabel Y. Menurut Ahmaddien dan Syarkani (2019, hlm. 53) korelasi dalam penelitian dibedakan menjadi beberapa jenis, yaitu:

- a. Korelasi Positif. Artinya, tingkat hubungan antara variabel independen dan variabel dependen menunjukkan hasil positif. Dapat dilihat apabila variabel independen mengalami perubahan, maka variabel dependen mengalami perubahan yang sejalan "searah".
- b. Korelasi Negatif. Artinya, tingkat hubungan antara variabel independen dan variabel dependen menunjukkan hasil negatif. Dapat dilihat apabila variabel independen mengalami perubahan, maka variabel dependen mengalami perubahan yang berlawanan "tak searah". Jika variabel independen naik, variabel dependen akan turun.

Hasil uji koefisien korelasi berpedoman pada ketentuan berikut:

- a. 0,00 0,199 berkorelasi sangat rendah.
- b. 0,20 0,399 berkorelasi rendah.
- c.  $0,40 0,599$  berkorelasi sedang.
- d. 0,60 0,799 berkorelasi kuat.
- e. 0,80 1,000 berkorelasi sangat kuat.

Menurut Sugiyono (2018, hlm. 184), koefisien korelasi (r) menunjukkan derajat korelasi antara variabel independen dan variabel independen. Nilai koefisien korelasi harus terdapat dalam batas-batas -1 hingga +1 (-1<  $r \leq$  + 1) yang menghasilkan beberapa kemungkinan:

- a. Jika  $r = +1$  atau mendekati 1 maka menunjukkan adanya pengaruh positif antara variabel yang diuji sangat kuat.
- b. Jika  $r = -1$  atau mendekati -1 maka menunjukkan adanya pengaruh negatif dan korelasi antara variabel yang diuji lemah.
- c. Jika r = 0 atau mendekati 0 maka menunjukkan korelasi yang lemah atau tak ada korelasi sama sekali antara variabel yang diuji.

Proses pengambilan keputusan dalam uji koefisien korelasi dilihat dari nilai signifikansi yang diperoleh, yaitu:

a. Apabila nilai signifikansi < 0,05, maka berkorelasi.

b. Apabila nilai signifikansi > 0,05, maka tidak berkorelasi.

Adapun cara untuk mencari koefisien korelasi antara variabel X (Manajemen Waktu) dan variabel Y (Kinerja Pegawai) adalah dengan menggunakan rumus *Pearson Product Moment* sebagai berikut:

$$
r_{xy} = \frac{N \sum XY - (\sum X)(\sum Y)}{\sqrt{(n \sum X^2 - (\sum X)^2)} (n \sum Y^2 - (\sum Y)^2))}
$$

Keterangan:

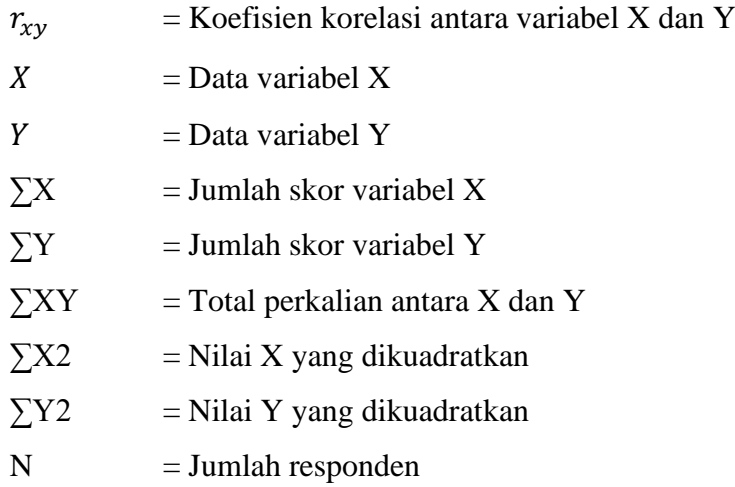

Langkah-langkah uji koefisien korelasi dengan menggunakan program *Statistical Product for Service Solutions* (SPSS) 26.0 *for windows* adalah sebagai berikut:

- a. Buka program SPSS 26.0 dan masukan data baku variabel X dan Y pada data *view*.
- b. Klik *variable view*, kemudian pada kolom *name* baris pertama diubah dengan X, pada baris kedua diubah menjadi Y. Lalu, ubah *decimals* menjadi 0 dan tak lupa pada kolom label diisi dengan nama masing-masing variabel.
- c. Klik *analyze* > *correlate* > *bivariate*.
- d. Kemudian pindahkan masing-masing variabel ke dalam kotak *variables*.
- e. Pada *correlation coefficients* centang *pearson*, dan *test of significance* centang *two-tailed*.
- f. Klik *options* kemudian centang kotak *mean and standard deviation*, kemudian klik *continue.*
- g. Selanjutnya klik *ok.*

### **3.9.5.2 Uji Koefisien Determinasi (R²)**

Koefisien determinasi merupakan besarnya kontribusi variabel independen terhadap variabel dependen (Wahyuni, 2020, hlm. 79). Nilai koefisien determinasi berkisar antara nol sampai dengan satu. Apabila nilai koefisien determinasi dalam model regresi semakin kecil (mendekati nol), berarti semakin kecil pengaruh semua variabel independen terhadap variabel dependennya. Berikut merupakan rumus untuk menghitung koefisien determinasi:

$$
KD = r^2 \times 100\%
$$

Keterangan:

 $KD = K$ oefisien determinasi

 $r^2$  = Koefisien korelasi (*R Square*)

Langkah-langkah uji koefisien determinasi dengan menggunakan program Statistical *Product for Service Solutions* (SPSS) 26.0 *for windows* adalah sebagai berikut:

- a. Buka program SPSS 26.0 dan masukan data baku variabel X dan Y pada data *view*.
- b. Klik *variable view*, kemudian pada kolom *name* baris pertama diubah dengan X, pada baris kedua diubah menjadi Y. Lalu, ubah *decimals* menjadi 0 dan tak lupa pada kolom label diisi dengan nama masing-masing variabel.
- c. Klik *analyze* > *regression* > *linier*.
- d. Kemudian pindahkan variabel X ke kotak *independent* dan variabel Y ke *kotak dependent*.
- e. Klik *plots*, pindahkan *SDRESID* ke kotak Y dan *ZPRED* ke kotak X, kemudian klik *next*.
- f. Masukkan *ZPRED* ke kotak Y dan *DEPENDNT* ke kotak X, pilih *histogram*  dan normal *probability plot*, lalu klik *continue*.
- g. Klik *save* pada kotak *predicated value*, klik *unstandardized* pada kotak *prediction intervals*, klik *mean* dan *individual*, lalu klik *continue*.

h. Klik *options* dan pastikan bahwa taksiran *probability* sebesar 0,05. Kemudian klik *continue* dan *ok***.**

### **3.9.5.3 Uji Signifikasi Koefisien Korelasi**

Uji signifikasi dalam penelitian ini menggunakan Uji-t. Uji-t digunakan untuk mengetahui pengaruh variabel independen terhadap variabel dependen berpengaruh secara signifikan atau tidak (Wahyuni, 2020, hlm. 81). Adapun rumus yang digunakan dalam Uji-t adalah sebagai berikut:

$$
t_{hitung} = \frac{r\sqrt{n-2}}{\sqrt{1-r^2}}
$$

Keterangan:

 $t_{hitung}$  = Nilai  $t_{hitung}$ 

r  $=$  Koefisien korelasi hasil  $t_{hitung}$ 

 $n = J$ umlah responden

Hasil  $t_{hitung}$  yang diperoleh kemudian dibandingkan dengan  $t_{table}$  pada taraf 5% dengan derajat keabsahan (dk = n-2). Kriteria pengujian signifikansi atau Uji-t adalah sebagai berikut:

a. Jika  $t_{hitung} < t_{table}$  maka Ho diterima dan Ha ditolak.

b. Jika  $t_{hitung} > t_{table}$  maka Ho ditolak dan Ha diterima.

Proses uji signifikansi koefisien korelasi akan dibantu dengan menggunakan program Statistical *Product for Service Solutions* (SPSS) 26.0 *for windows*  dengan langkah-langkah sebagai berikut:

- a. Buka program SPSS 26.0 dan masukan data baku variabel X dan Y pada data *view*.
- b. Klik *variable view*, kemudian pada kolom *name* baris pertama diubah dengan X, pada baris kedua diubah menjadi Y. Lalu, ubah *decimals* menjadi 0 dan tak lupa pada kolom label diisi dengan nama masing-masing variabel.
- c. Klik *analyze* > *regression* > *linier*.
- d. Kemudian pindahkan variabel X ke kotak *independent* dan variabel Y ke kotak *dependent*.
- e. Klik *statistic*, centang *estimates*, *model fit R square*, *descriptive*, dan klik *continue*.

- f. Klik *plots*, pindahkan **SDRESID** ke kotak Y dan **ZPRED** ke kotak X, kemudian klik *next*.
- g. Masukkan **ZPRED** ke kotak Y dan **DEPENDNT** ke kotak X, pilih *histogram*  dan *normal probability plot*, lalu klik *continue*.
- h. Kemudian pindahkan variabel X ke kotak *independent* dan variabel Y ke kotak *dependent*.

### **3.9.5.4 Uji Regresi Sederhana**

Uji regresi merupakan suatu teknik statistik parametrik yang digunakan untuk memprediksi seberapa jauh perubahan nilai variabel dependen apabila nilai variabel independen berubah (Sudrajat, 2020, hlm. 258). Analisis regresi yang digunakan dalam penelitian ini adalah regresi sederhana dikarenakan penelitian ini terdiri dari dua variabel. Adapun rumus dari regresi sederhana menurut Akdon (2008, hlm. 197) adalah sebagai berikut:

$$
\hat{Y} = \alpha + bX
$$

Keterangan:

 $\hat{Y}$  = Garis regresi

 $\alpha$  = Konstanta

 $b =$ Angka arah koefisien regresi (Konstanta Regresi)

*X* = Manajemen Waktu (Variabel Independen)

Besaran konstanta *α* dan b dapat ditentukan dengan menggunakan persamaan berikut:

Keterangan:

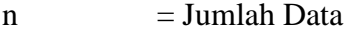

 $Y = Kinerja Pegawai$ 

 $X =$ Manajemen Waktu

Proses uji regresi sederhana pada penelitian akan dibantu dengan menggunakan program Statistical *Product for Service Solutions* (SPSS) 26.0 *for windows*. Langkah-langkah yang perlu diikut dalam uji regresi sederhana adalah sebagai berikut:

a. Buka program SPSS 26.0 dan masukan data baku variabel X dan Y pada data *view*.

- b. Klik *variable view*, kemudian pada kolom *name* baris pertama diubah dengan X, pada baris kedua diubah menjadi Y. Lalu, ubah *decimals* menjadi 0 dan tak lupa pada kolom label diisi dengan nama masing-masing variabel.
- c. Klik *analyze* > *regression* > *linear*, kemudian akan muncul kotak *Linear Regression*, klik panah di bagian tengah untuk memindahkan variabel X ke kolom *Independent* dan variabel Y ke kolom *Dependent*, lalu klik *ok*.